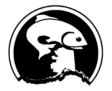

## North Pacific Fishery Management Council

Simon Kinneen, Chair | David Witherell, Executive Director 1007 W. 3rd Avenue, Suite 400, Anchorage, AK 99501 Phone 907-271-2809 | www.npfmc.org

## Connecting to Adobe Connect meetings on your computer

If you are having trouble connecting at any point, please email <u>npfmc.admin@noaa.gov</u> and include your phone number. The email is monitored closely, and a member of the admin team will call you back.

- 1. Connect to the on-line meeting from the link located on the eAgenda or website.
- 2. If you get the message below, you need to download the Adobe Connect app for your computer:

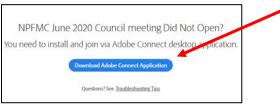

3. Once the app is downloaded and installed, you should get a window prompt to open the link in Adobe Connect.

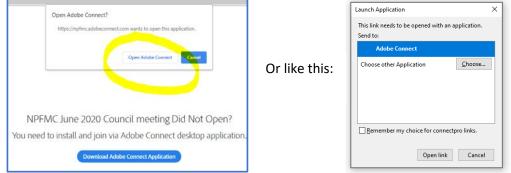

4. Enter as a Guest, **type your first and last name**, and click "Enter Room". You will be connected to the Adobe Connect meeting. If you're not planning to give public testimony, join in **"Listen Only"** mode.

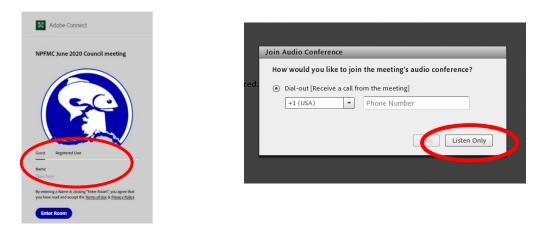

**If you intend to provide public testimony,** select the **"Dial Out"** option, enter your phone number, and the meeting will call you within a minute to connect you to audio for the meeting. Please mute yourself on your phone until your name is called to testify.